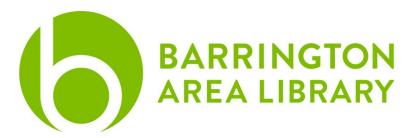

# **Digital Photo Organization**

### **Document Outline**

- 1. Overview
- 2. Quick Comparison
- 3. iCloud Apple Photos Basics
- 4. Google Photos Basics
- 5. Resources

#### Overview

Google and Apple both have apps to organize your photos that you have on your phone, making them accessible through apps or web browsers on your computer. We will explore the features of both and how they can be used to organize your photos to make them easier to sort and find.

# **Quick Comparison**

- **Price and Storage:** Google Photos offers more free storage, but their paid prices are similar.
- **Sync and Backup**: iCloud can seamlessly backup data from Apple devices, but Google Photos can backup from both Apple and Android devices.
- **Editing and Searching**: Both Google Photos and iCloud allow photo editing, but Google Photos offers more instant searching ability with automatically generated tags
- Photo Sharing: Google Photos and iCloud can both be shared with links for larger files.
  Both are easily shared to social media

**Final Verdict**: If you're already deeply invested in Apple, iCloud is the best option for you. However, for more versatility and accessibility across platforms, Google Photos is the better choice.

# iCloud Apple Photos Basics

Library: all of your photos at once

• Can be sorted by days, months, or years with the slider at the bottom

• Favorited photos (heart) can be found easily

**Albums**: Separate folders that pictures can be sorted to. Makes it easy to find what you're looking for later, rather than scrolling through your endless library

- Examples: Recents, Favorites (heart), People and Places
- When sorted by Media Type, that includes:
  - Videos
  - Selfies
  - Live Photos
  - o Portrait
  - Screenshots
- When sorted by Utilities
  - Imports
  - Hidden (requires passcode to access)
  - Recently Deleted (requires passcode to access)

To create your own albums, tap the + at the top, choose New Album or New Folder

- New Album will hold pictures
- New Folder holds multiple albums

When you select New Album, you will be prompted to add pictures from your library to it

**For You**: Pictures compiled into collections. Examples: "Year in Review", Featured Photos, Shared with You

### **Google Photos Basics**

Photos: all of your photos at once

- Can be sorted by days, months, or years with the slider at the bottom
- Starred photos can be seen in Favorites

Library: Compilation of Albums

**Albums**: Separate folders that pictures can be sorted to. Makes it easy to find what you're looking for later, rather than scrolling through your endless library. Examples: Recent, Favorites (heart), People and Places

- When sorted by Media Type, that includes:
  - Videos
  - Selfies
  - Live Photos

- o Portrait
- Screenshots
- When sorted by Utilities
  - o Imports
  - Hidden (requires passcode to access)
  - Recently Deleted (requires passcode to access)

To create your own albums, tap the + at the top, choose New Album or New Folder

- New Album will hold pictures
- New Folder holds multiple albums

When you select New Album, you will be prompted to add pictures from your library to it

Memories: Collages created based on dates or people. Examples: Trips, Family, Landscapes

### Resources

Additional resources to learn more:

- 1. Apple: How to Organize and Find Your Photos on your iPhone, iPad, or iPod Touch. https://support.apple.com/en-us/HT207368
- 2. About Google Photos (scroll through) <a href="https://www.google.com/photos/about/">https://www.google.com/photos/about/</a>
- 3. Google Photos vs iCloud Which is Better in 2024? https://www.multcloud.com/tutorials/google-photos-vs-icloud.html